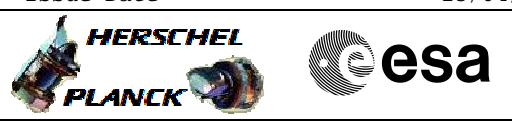

# **Procedure Summary**

## **Objectives**

This procedure describes the steps needed to switch ON a selected Heater Control Switch (HCS) of HPS16.

The location units of the HCSs belonging to HPS16 are the following:

- HCS1: FBOLC
- HCS2: CRS 1 - HCS3: FPMECDEC
- HCS4: RCS piping
- HCS5: CCU/HSDCU/HSFCU
- HCS6: GYRO

Nominally the temperature control, and therefore the HCSs ON/OFF commanding, is managed by the CDMU ASW and it is driven through the Thermal Control Table (TCT).

## **Summary of Constraints**

The selected HCS is switched ON through ASW  $TC(8,4,112,5)$ ; thus the status of the ASW function "PCDU Management" has to be "running".

## **Spacecraft Configuration**

#### **Start of Procedure**

 Switch ON HCS of HPS16 File: H\_CRP\_TCS\_16H1.xls Author: E. Picallo

> CDMU in default configuration; HPS16 ON; HCS OFF.

**End of Procedure**

CDMU in default configuration; HPS16 ON; HCS switched ON.

## **Reference File(s)**

**Input Command Sequences**

**Output Command Sequences** HRT16H1

## **Referenced Displays**

**ANDs GRDs SLDs** WAHT3584

# **Configuration Control Information**

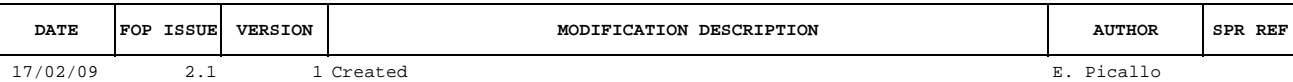

Doc No. :PT-HMOC-OPS-FOP-6001-OPS-OAH<br>Fop Issue : 3.0 Fop Issue : 3.0<br>
Issue Date: 3/04/10 Issue Date:

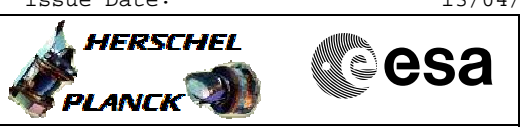

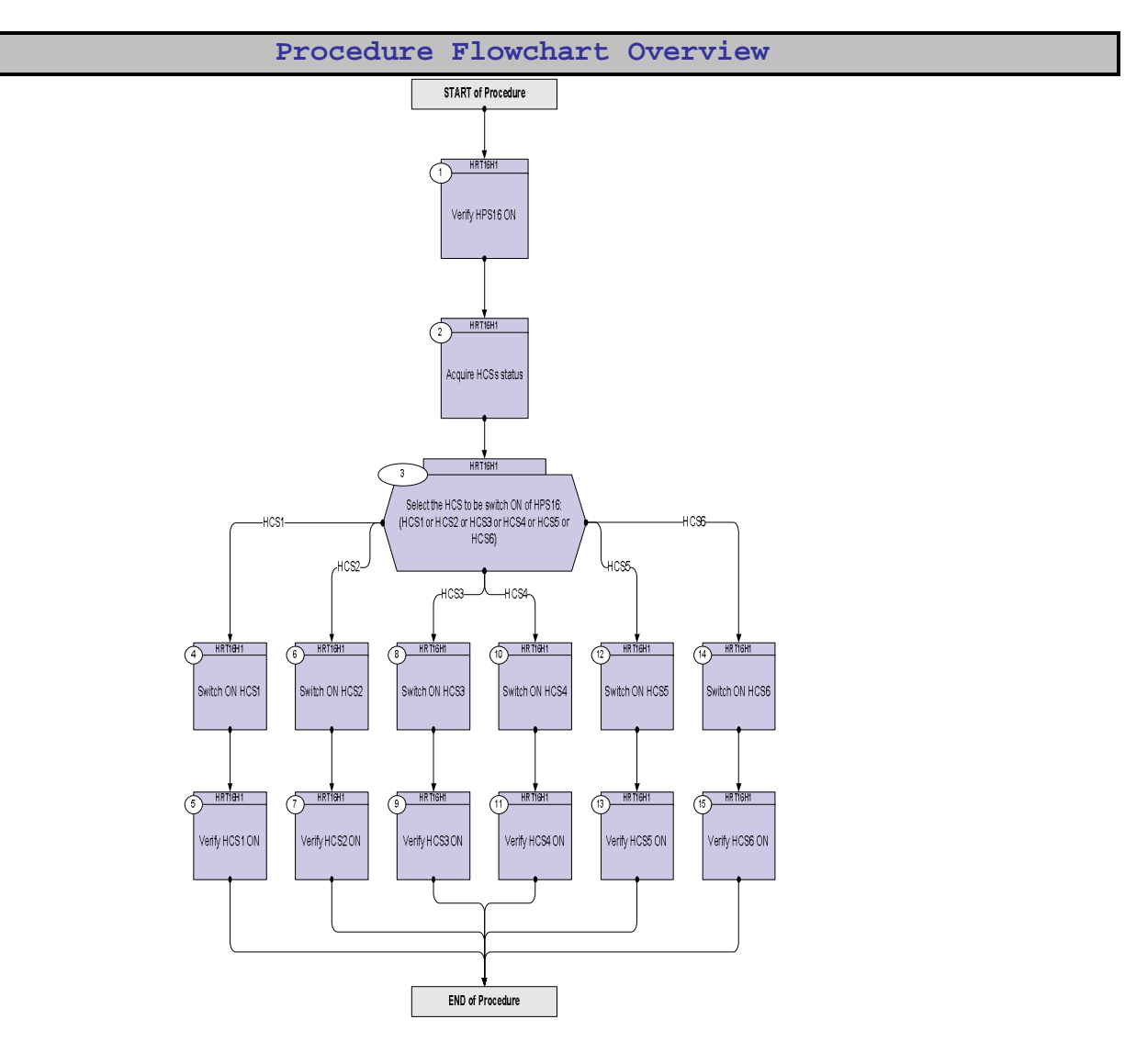

Doc No. :PT-HMOC-OPS-FOP-6001-OPS-OAH Fop Issue : 3.0 Issue Date: 13/04/10

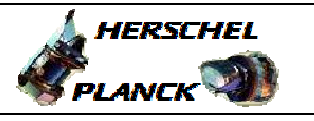

**CSA** 

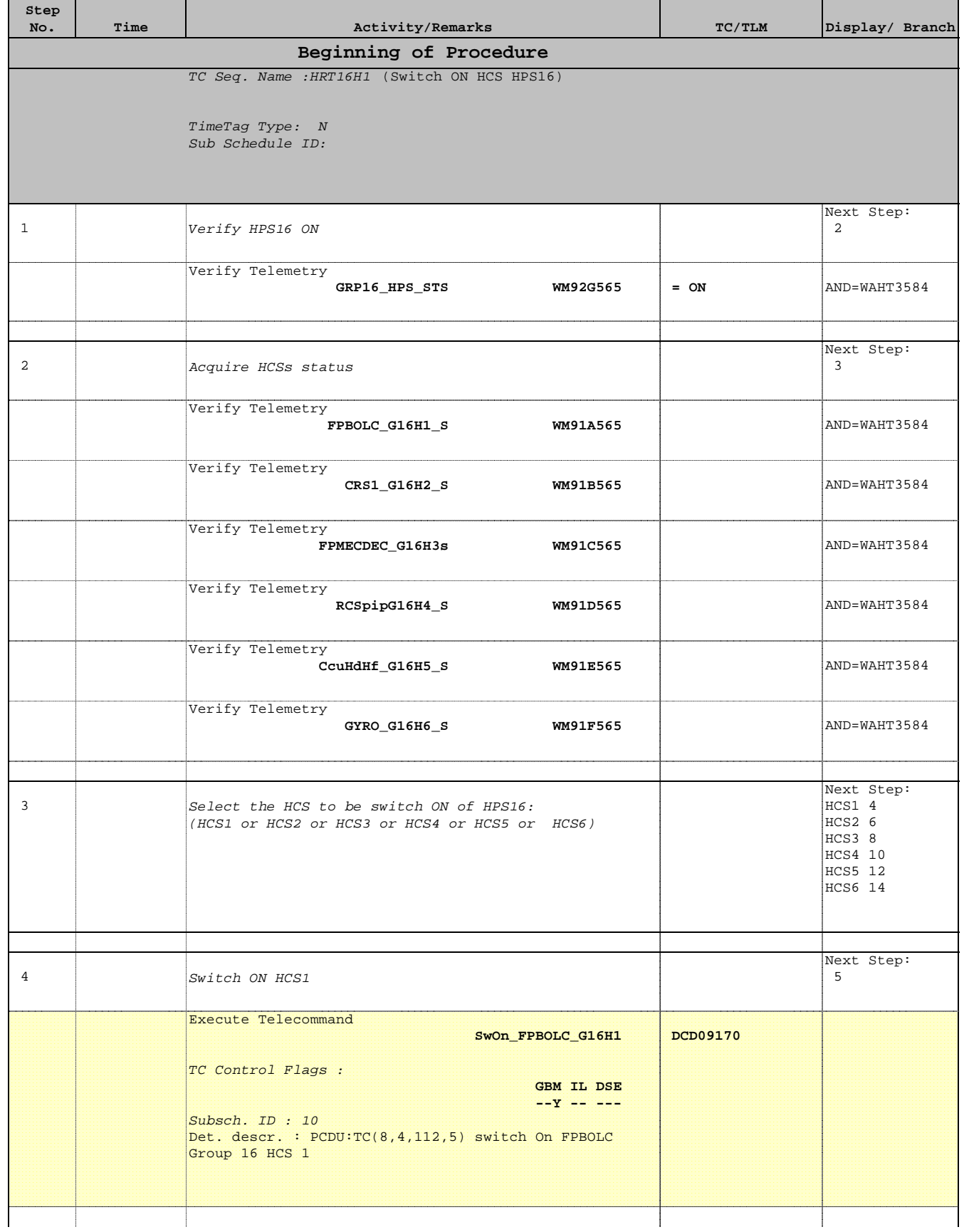

Doc No. :PT-HMOC-OPS-FOP-6001-OPS-OAH Fop Issue : 3.0 Issue Date: 13/04/10

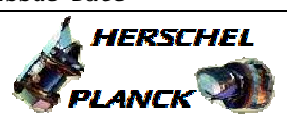

**CSA** 

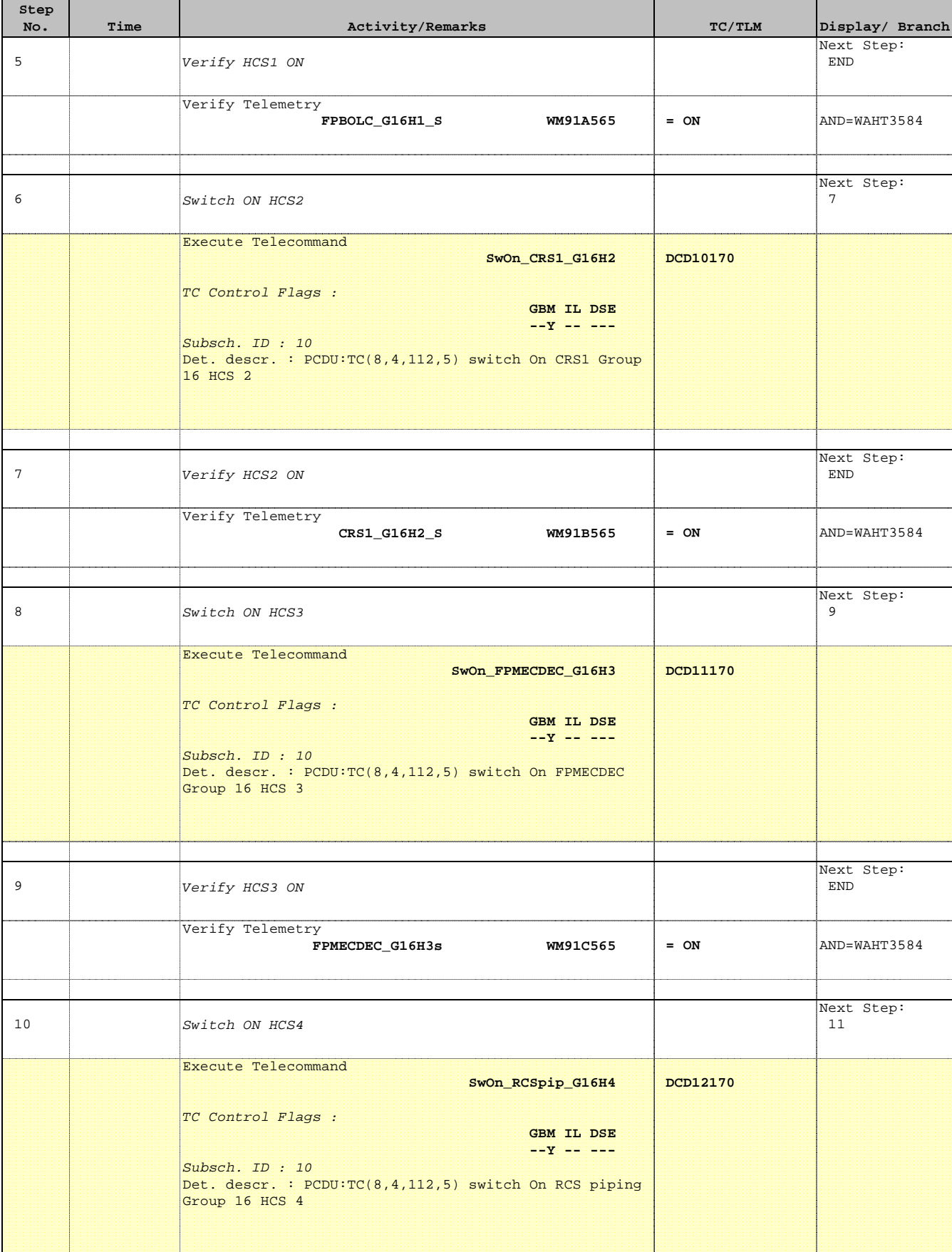

Doc No. :PT-HMOC-OPS-FOP-6001-OPS-OAH Fop Issue : 3.0 Issue Date: 13/04/10

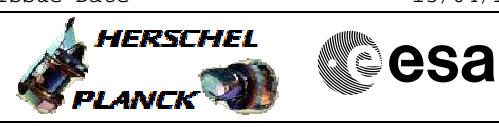

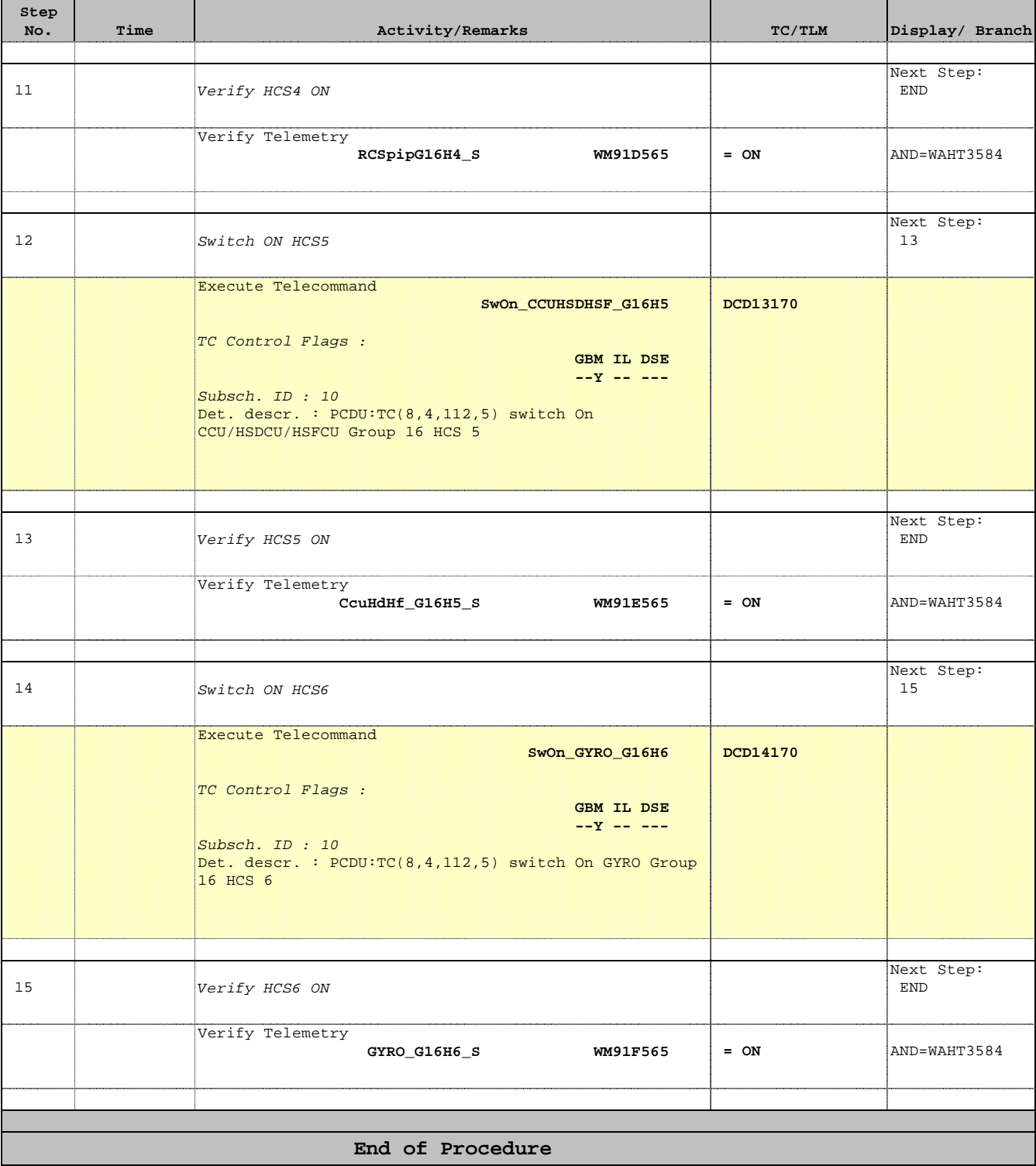